# 中級課題編

 $\bullet\bullet\bullet$ 

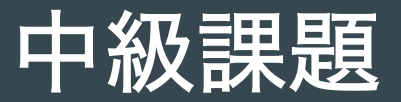

- 1. 衝撃加熱度評価
	- 横軸: 最大経験温度 縦軸: 累積トレーサー粒子数(or 累積質量)
- 2. 衝撃圧力分布
	- 横軸: 衝突点からの距離 縦軸: 最大経験圧力
		- 実践編を参照

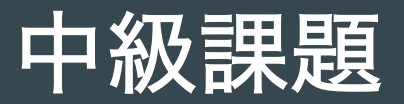

- 3. 掘削の流跡線描画
	- 計算空間内でのトレーサー粒子の軌跡
- 4. 衝撃波伝播の様子の可視化
	- 衝撃波の伝播の等時刻線の表示

### 中級課題進め方

1. 必要ファイルをDLする. Files Intermediate.zip

2. ./examples/demo2Dをコピーし, 適当な名前をつける. 例. cp -a demo2D Intermediate2D

3. Intermediate2Dに必要ファイルをアップロードし, 解凍する. asteroid.inpとmaterial.inpは上書きして構わない.

4. iSALE2Dを実行する.

### 入力ファイル -material.inp-

#### #ISMAT ! iSale material input file identification string

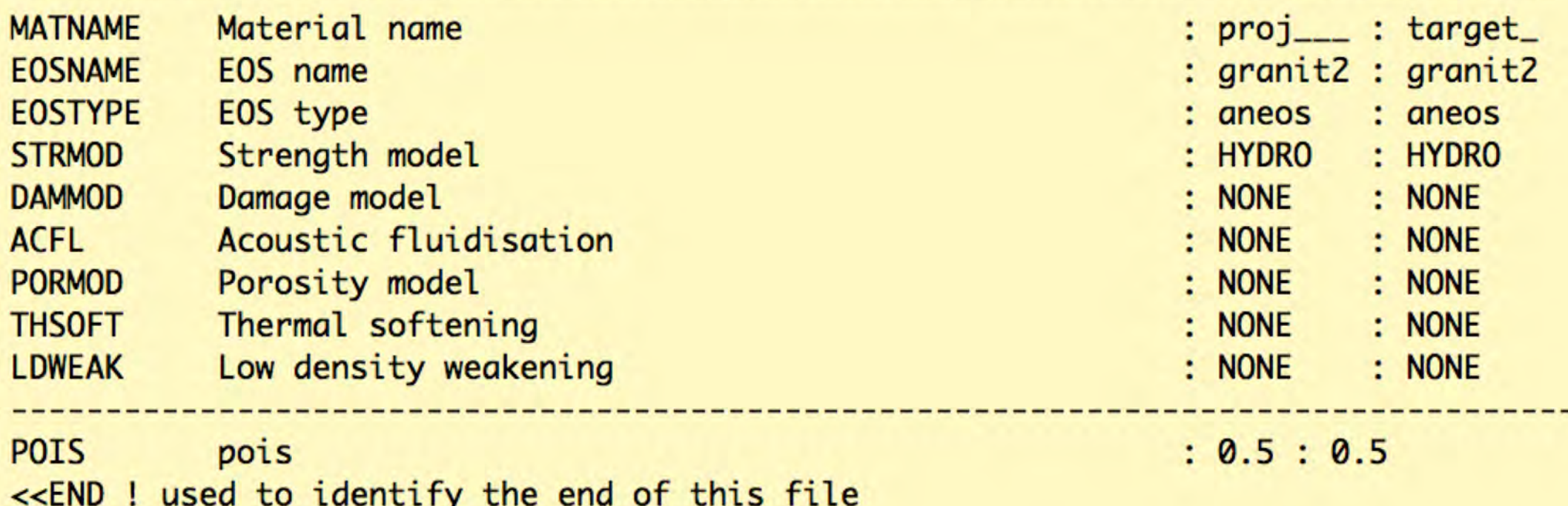

·ImpactorとTargetは同じ物質(granit2)だが、計算中で区別される. •簡単のため強度なしの流体計算に変更.

### 入力ファイル -asteroid.inp-

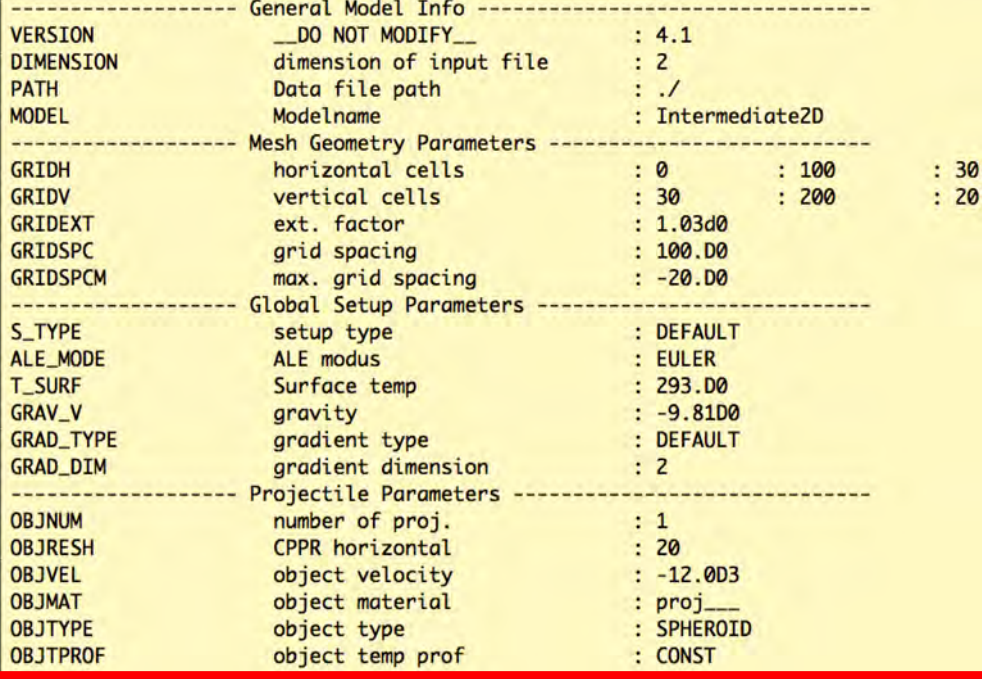

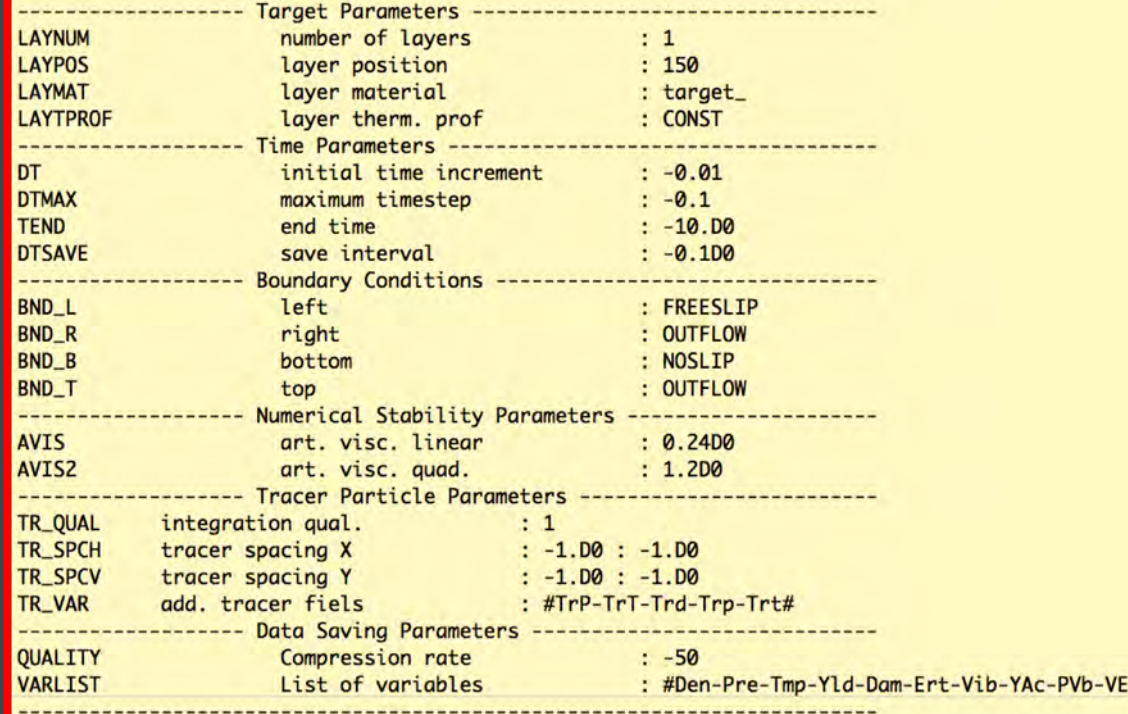

•計算領域を微修正. •OBJMATとLAYMATをmaterial.inpと対応. •トレーサ粒子を挿入.

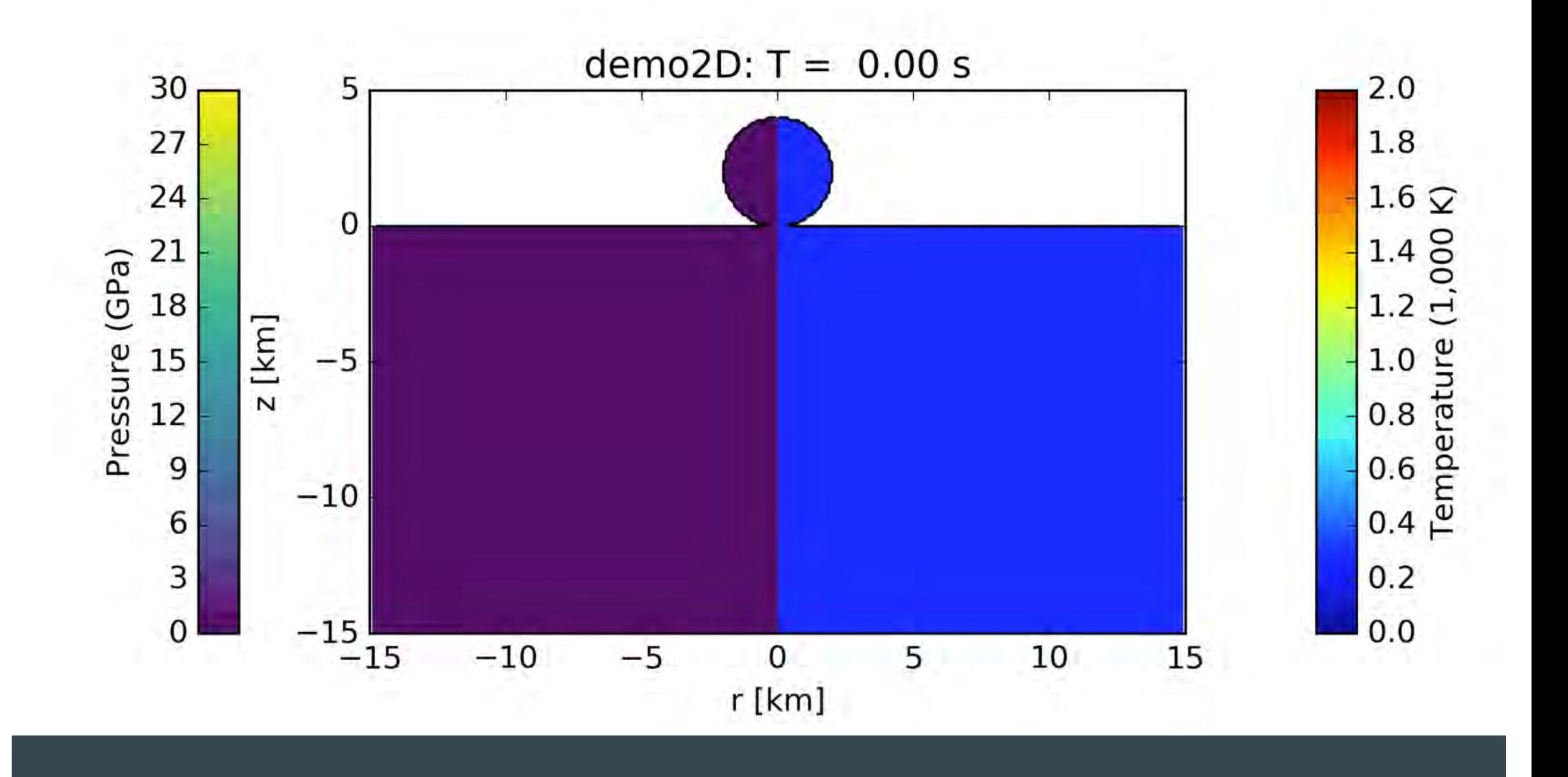

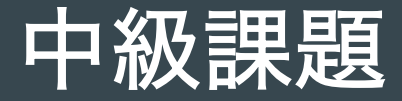

- 共通する前提
	- 使用するファイルにtracer粒子が含まれていること
		- 物理量: TrT, TrP, Trd, Trp, Trt
			- ???という方は初級課題1小課題1-4に戻ること
	- もとになるscriptからスタートしてもOK. 腕に自信のある方はイチから作成してみましょう.
- 書いてあるのは一例にすぎません
	- より良い方法があれば、そちらで構いません.
- 例図は、demo2Dにtracer粒子を加えたものです.

○ 横軸: 最大経験温度 縦軸: 累積トレーサー粒子数(or 累積質量)

### もとになるスクリプト: Number-TrT.py トレーサ番号に対して,最大経験温度を描画

解答例: ./isale2019cfca/TrT\_Num.py

### 1. 衝撃加熱度評価 Number-TrT.py

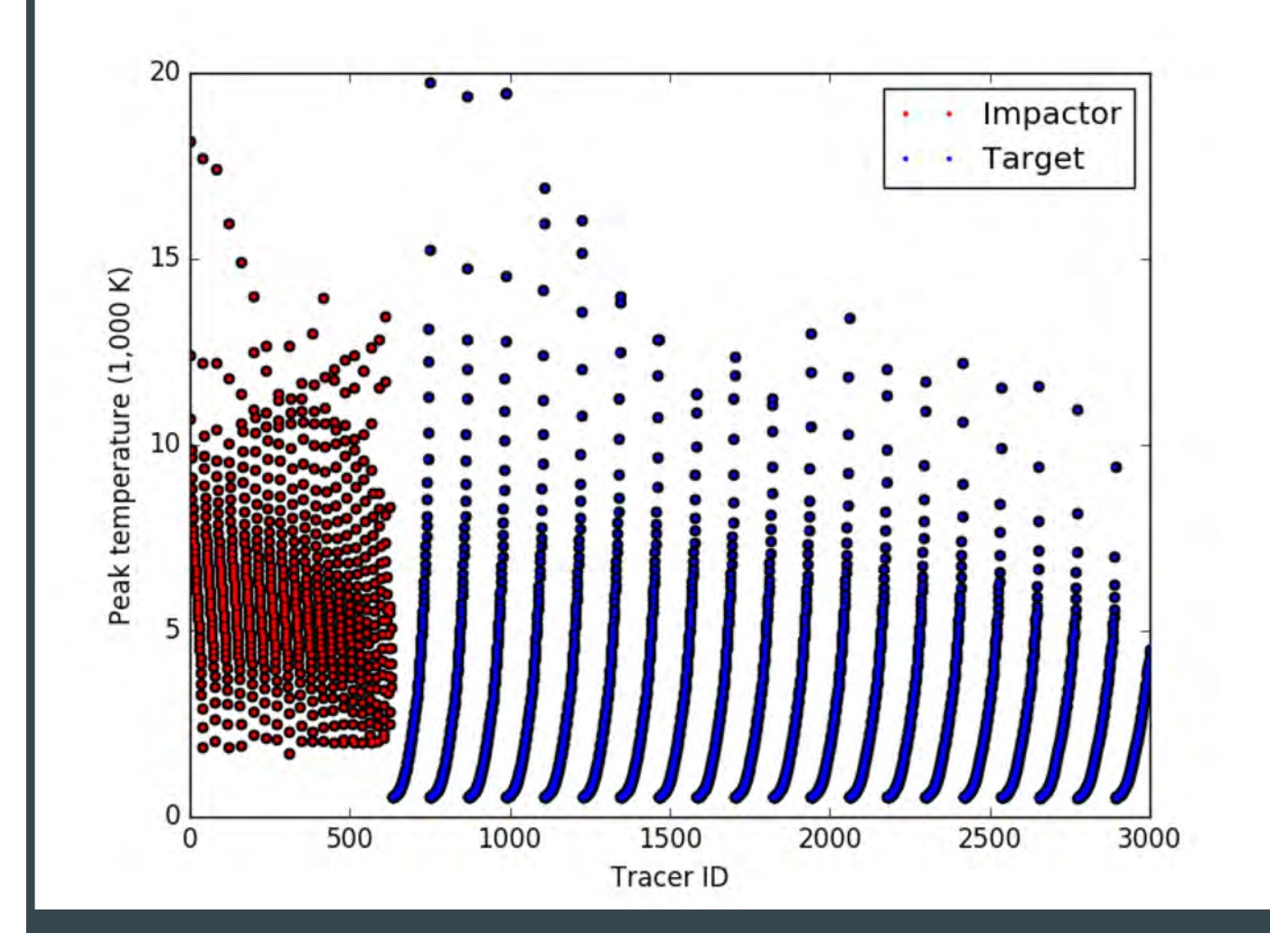

## 1. 衝撃加熱度評価 Number-TrT.pyで行っている処理

1. 読み込むデータの種類、時間 a. step=model.readStep('TrT', model.laststep) 2. plotに使用する他の値 a. Num\_impactor = model.tru[0].end Projectileにあるtracer粒子数で規格化する場合 3. plotに使う関数 a.  $ax.plot(x, y, 'k')$ 

Plotに使う関数 "ax.plot(x, y, 'k')" x: step.TrTを高い温度から低い温度に並び替える. hint: np.sort() y: 対応するstep.TrTの数を規格化する数で割る.

hint: np.arange() +  $len(x)$ 

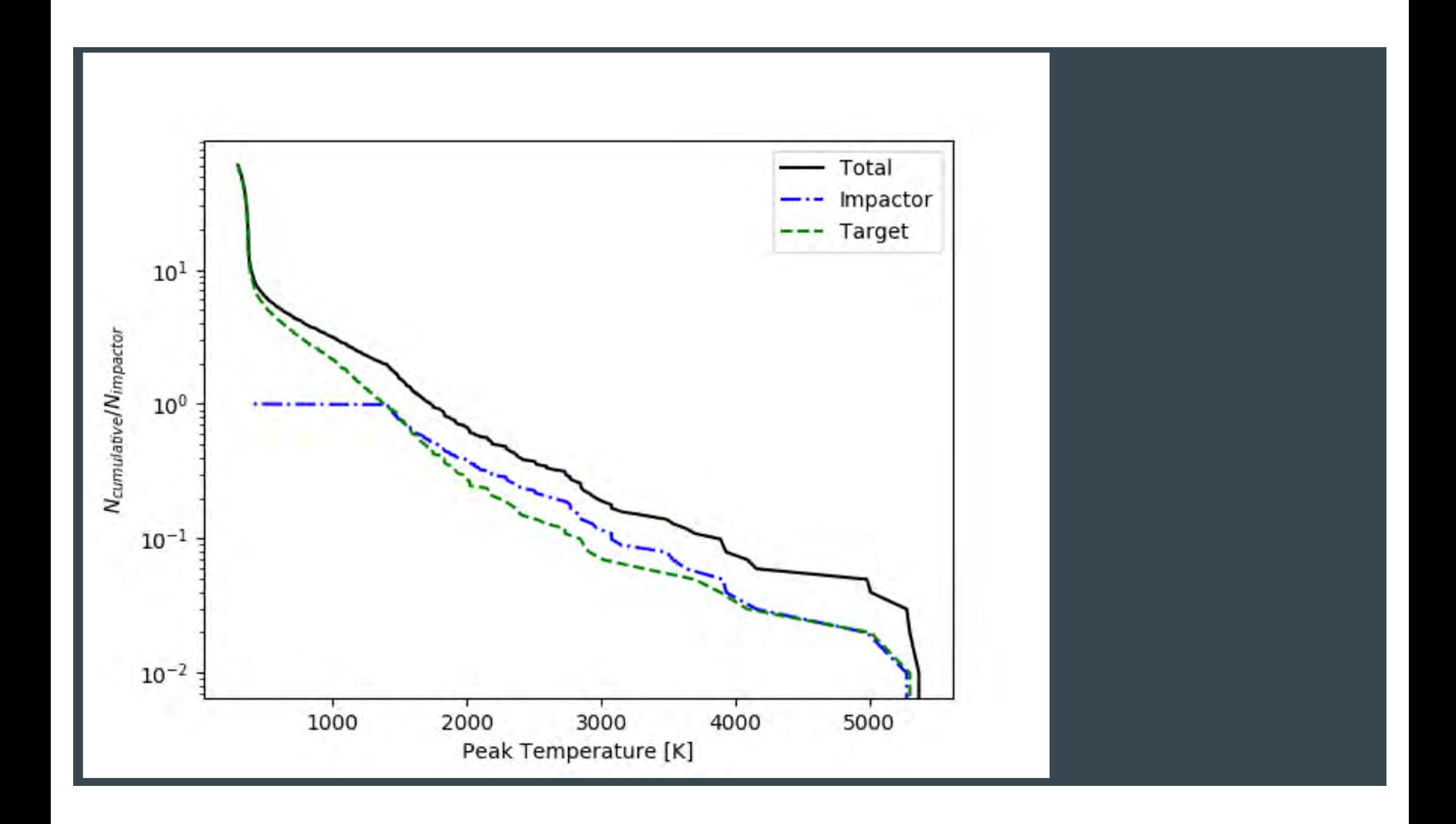

#### 上級編

- 1. Impactorとtarget毎に分ける hint: step.TrTをどう読み込む?
- 2. "bin"毎にstep.TrTを並び替える hint: pd.Series()+pd.cut()
- 3. 質量で規格化する

対応するstep.TrT毎の質量を求める hint: examples/Collision2D/Plotting/ShockP.py

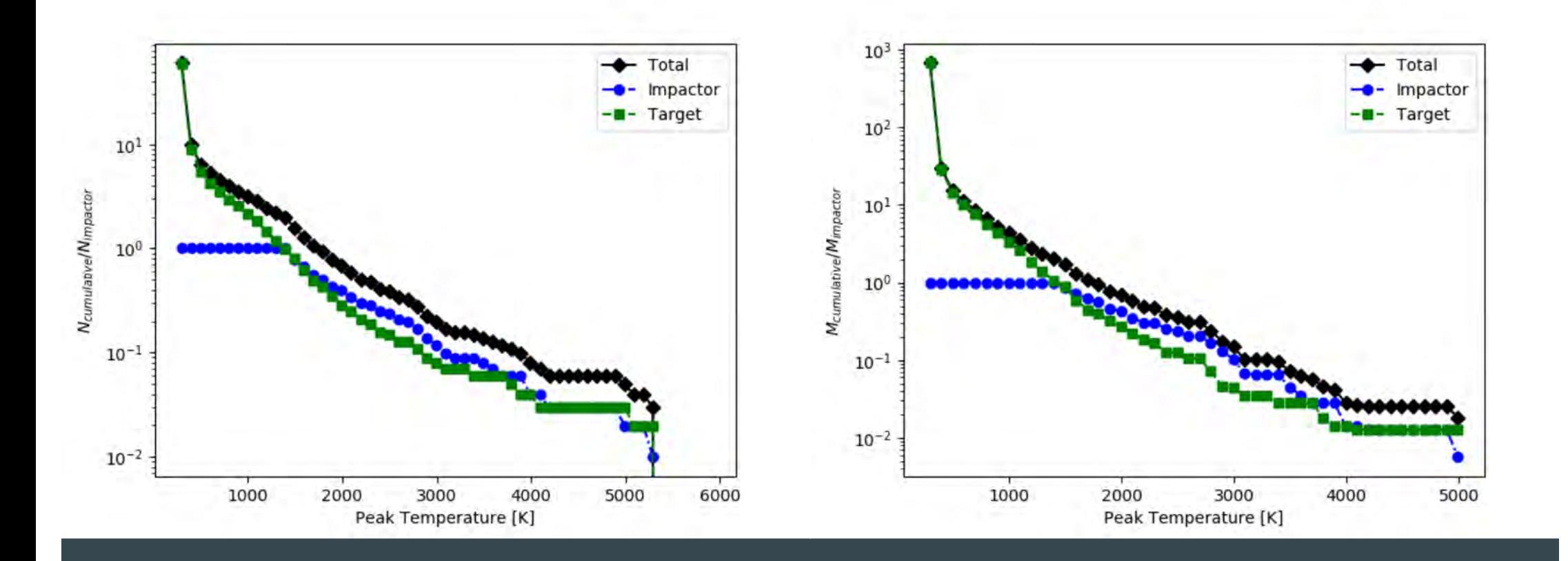

### 2. 衝撃圧力分布

#### ○ 横軸: 衝突点からの距離 縦軸: 最大衝撃圧力

### もとになるスクリプト: R-Z\_w\_tracer.py トレーサ探針の描画

解答例: ./R\_TrP.py

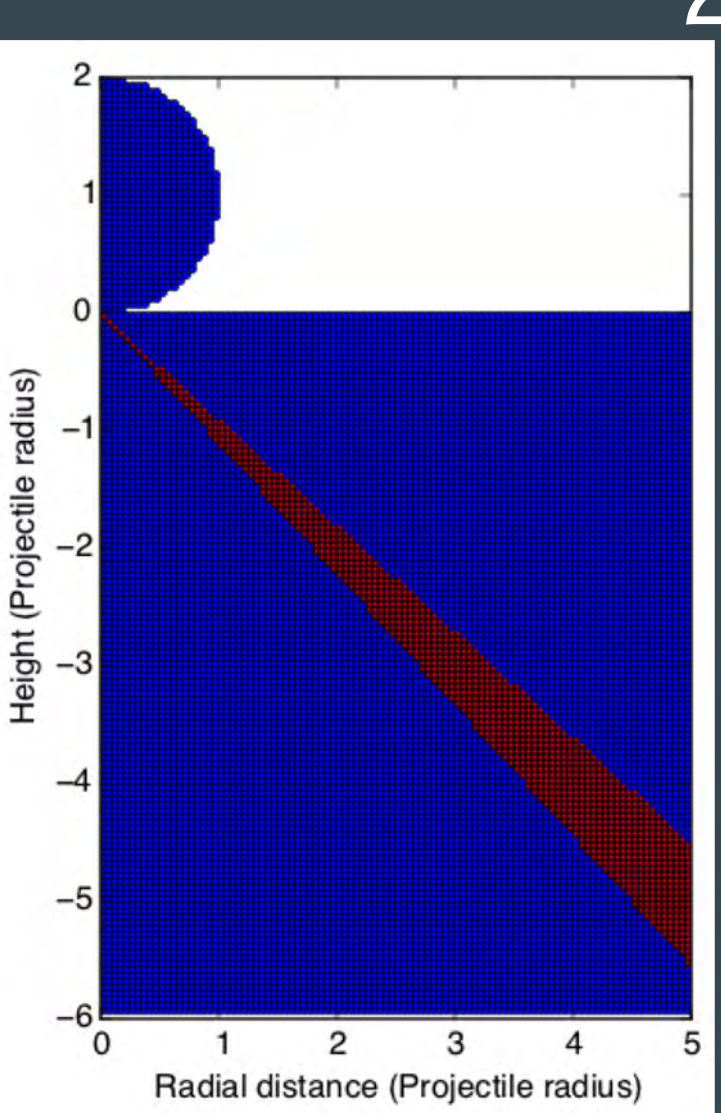

## 2. 衝擊圧力分布

衝突点から斜め45±3度に見下ろした トレーサを取り出すことができた.

後は ...

1. 各トレーサの衝突点からの距離を計算.

2. 各トレーサの最大衝撃圧力を取得.

3. 距離に対して最大衝撃圧力をプロット

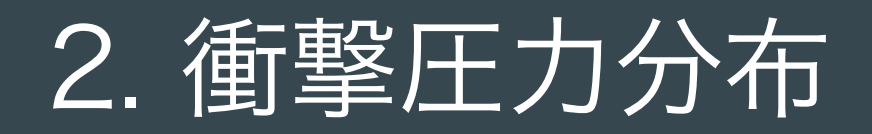

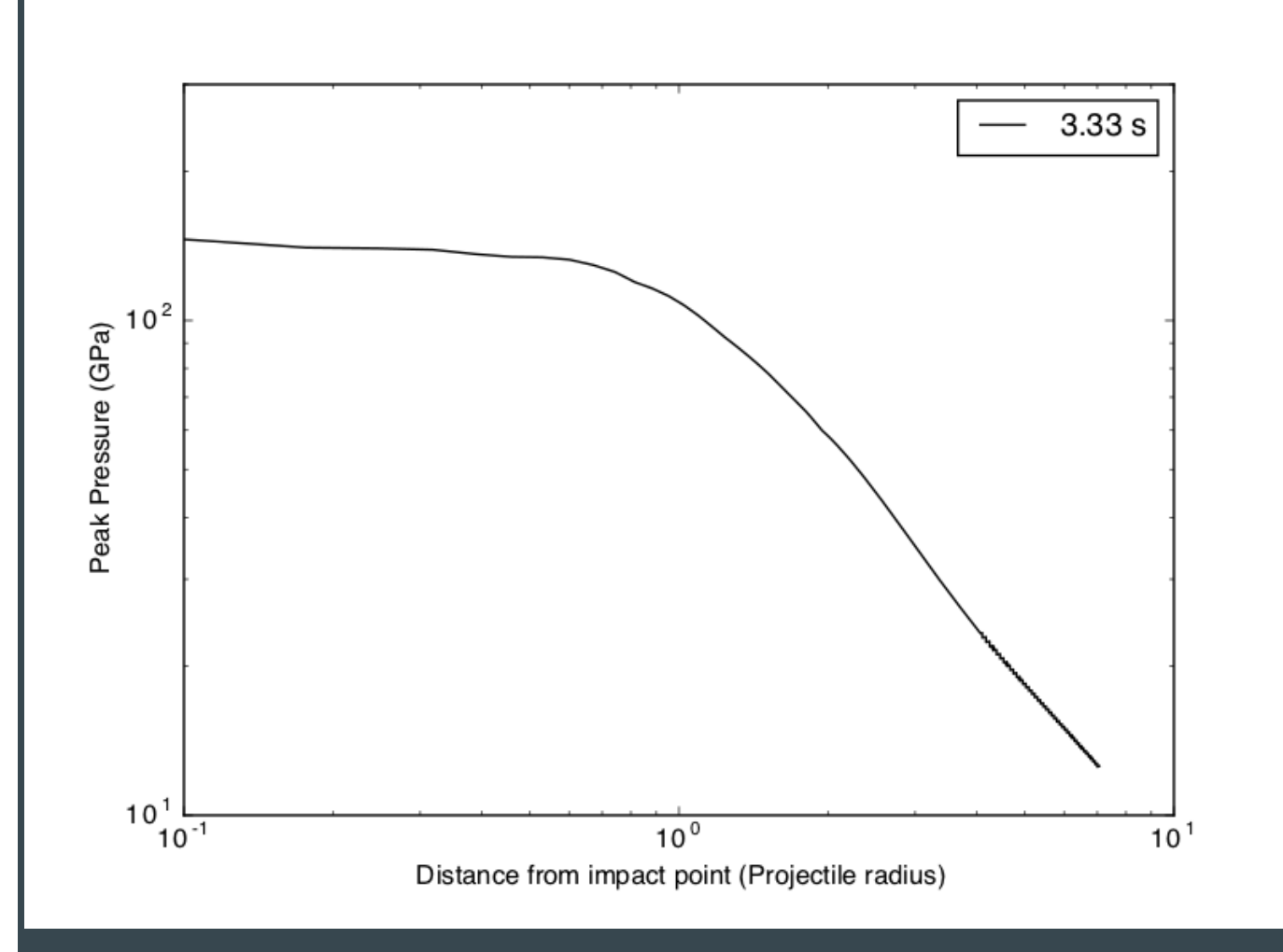

### 3. 掘削の流跡線描画

○ Figure 2 from Kurosawa and Genda 2018

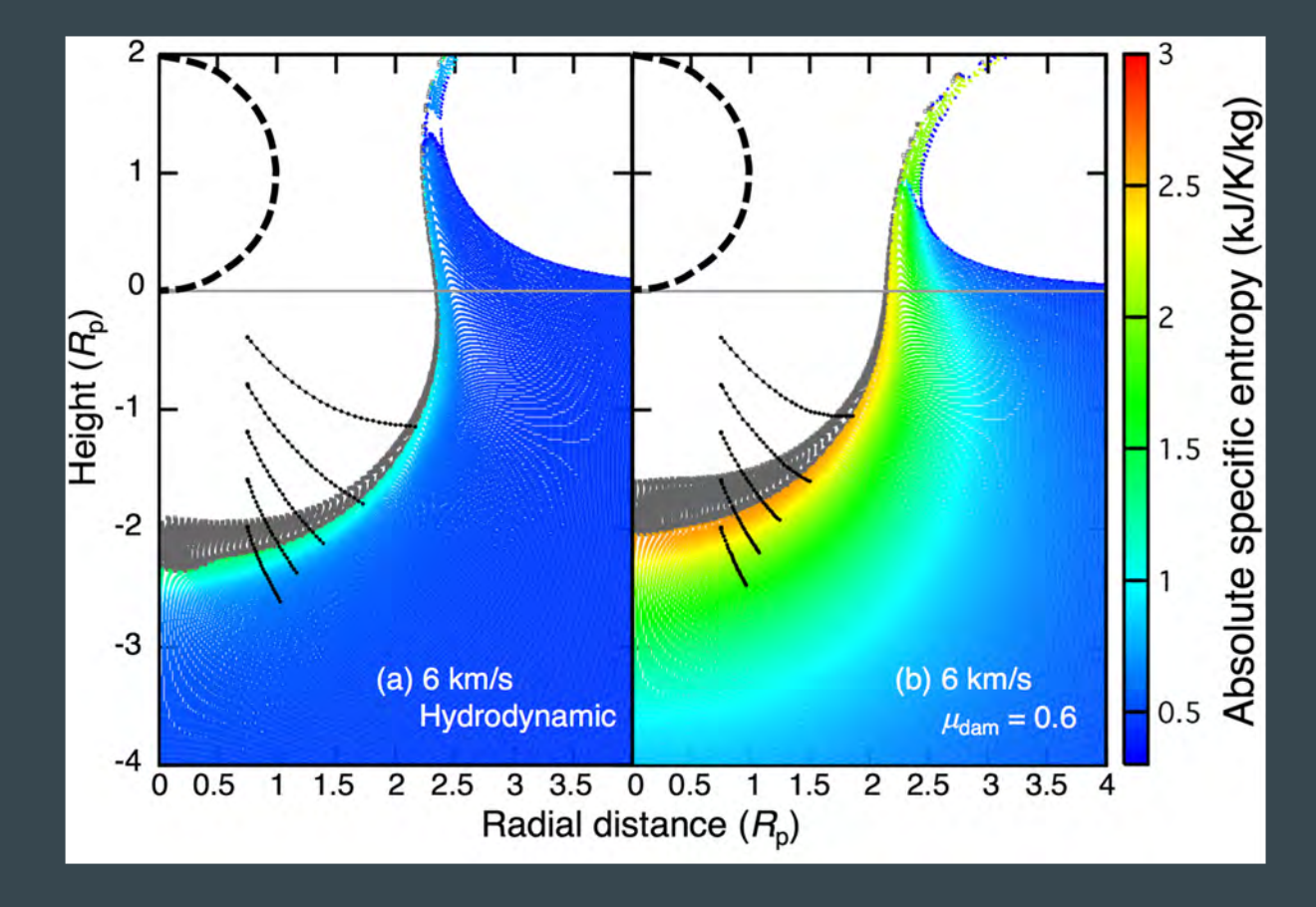

#### 3. トレーサー粒子を使った流跡線の表示

- 計算空間内(R-Z)でのトレーサー粒子の軌跡
	- もとになるスクリプト: Selected\_tracer.py 計算の最終ステップでの特定のトレーサ位置を描画.

解答例: ./tracer\_line.py

### 3. トレーサー粒子を使った流跡線の表示

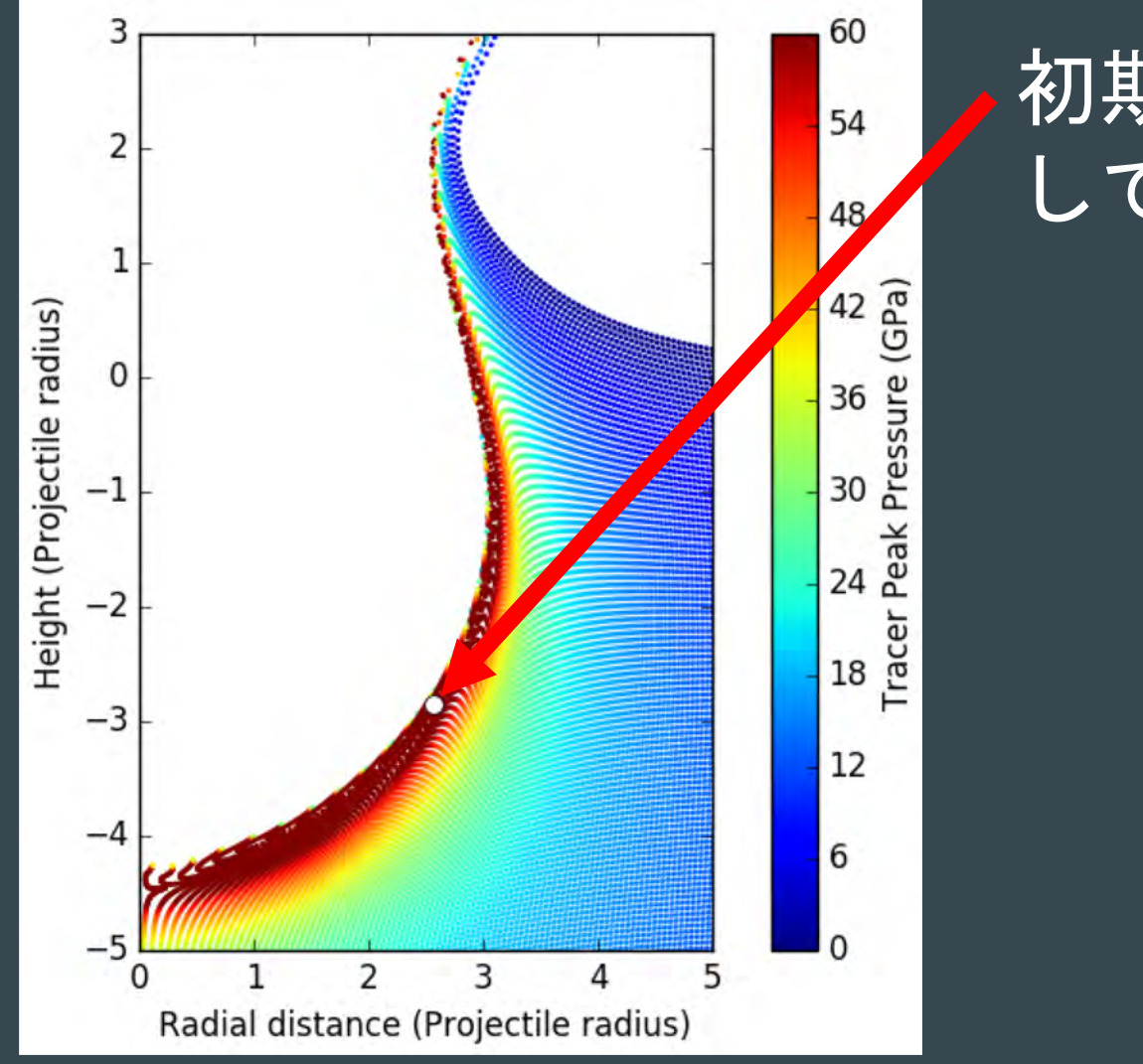

### 初期に(1 km, -1 km)に位置 していたトレーサ

3. トレーサー粒子を使った流跡線の表示 Selected\_tracer.pyで行っている処理.

1. トレーサ粒子の最大衝撃圧力を読み込む (本課題については読み込むトレーサ物理量は何でもよい.) a. step=model.readStep('TrP', 0) 2. plotに使用するtracer 粒子のidを設定 a. tracer  $id = 250$  (手動設定) b. tracer\_id = step.findTracer( $1.0,-1.0$ ) (自動で(1,-1)付近のtracer粒子を探し出す) どちらか好きな方法で

#### 3. トレーサー粒子を使った流跡線の表示

1. tracer粒子の軌跡を記録 a. 記録する場所の設定 tracer  $x = []$  など b. for文の中で値を追加 tracer x.append(???) hint: ???にはtracer粒子のidに応じたx座標の値がほしい 2. 記録した値をplot a. ax.plot(tracer\_x, tracer\_y, ʻk-')

### 3. トレーサー粒子を使った流跡線の表示

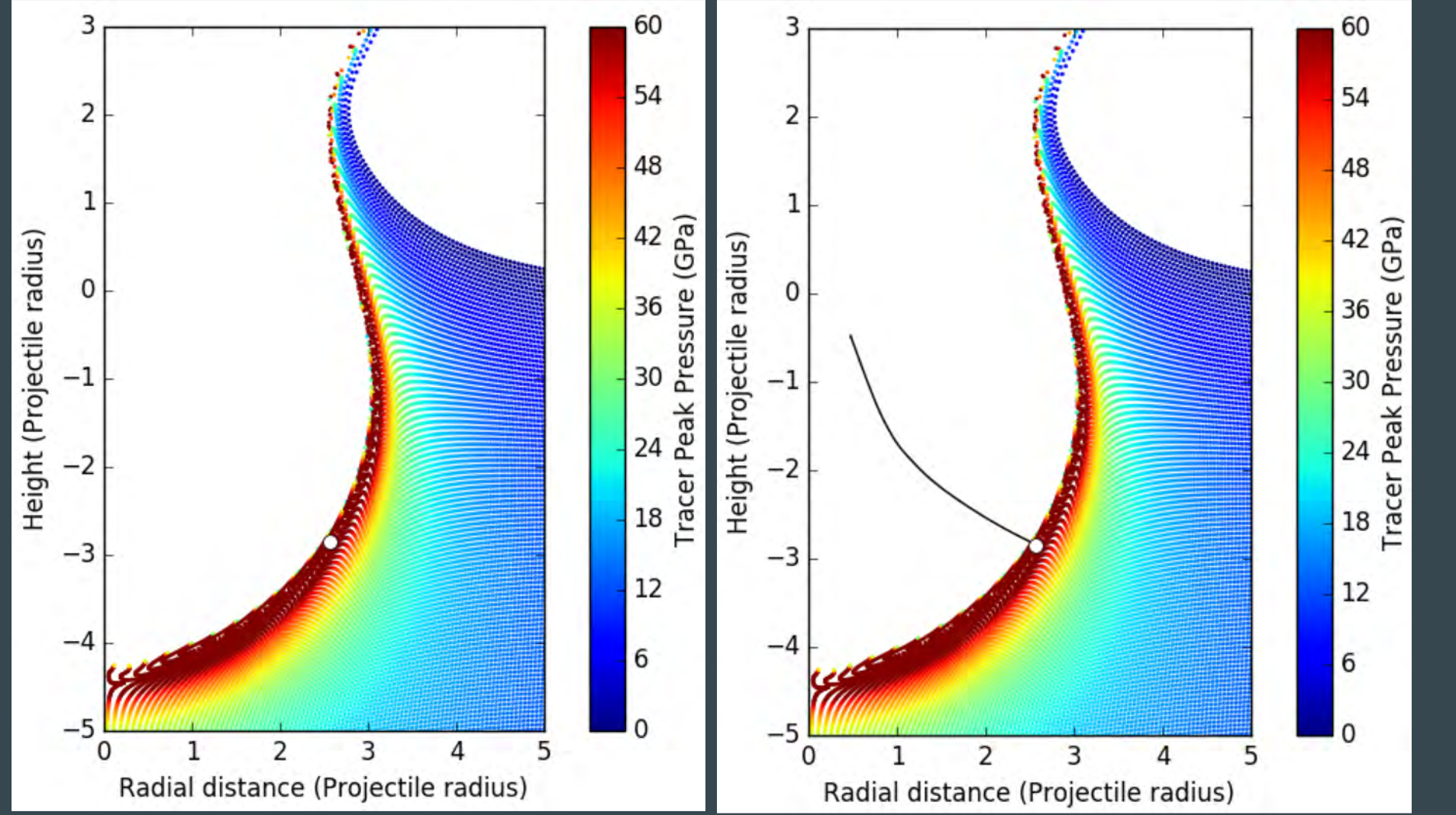

#### ○ Figure 8 from Kurosawa et al. 2018

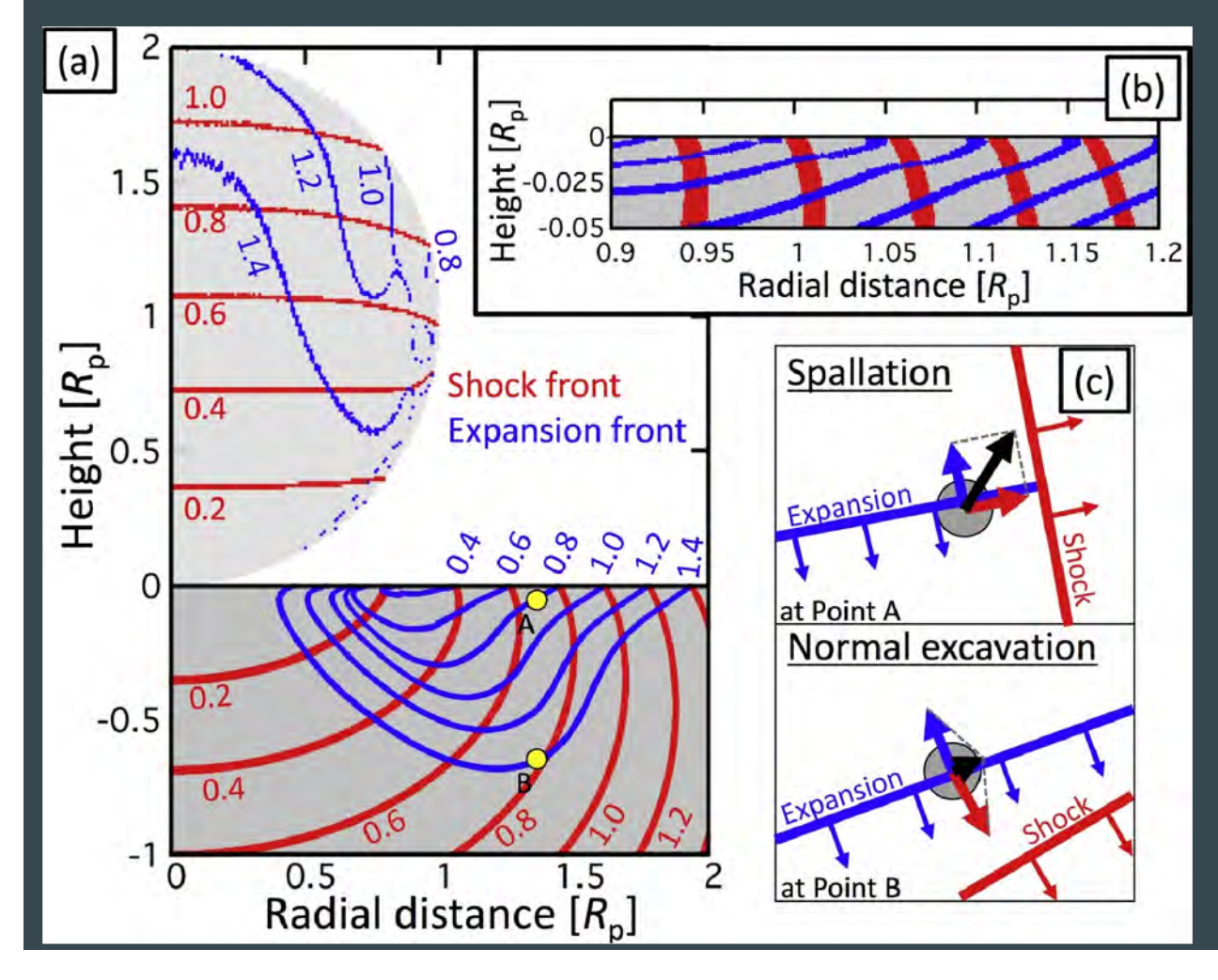

○ 衝撃波の伝播の等時刻線の表示

もとになるスクリプト: PeakP\_provenance.py トレーサ粒子の最大経験圧力を初期位置に対して描画.

解答例: ./isale2019cfca/isochrone.py

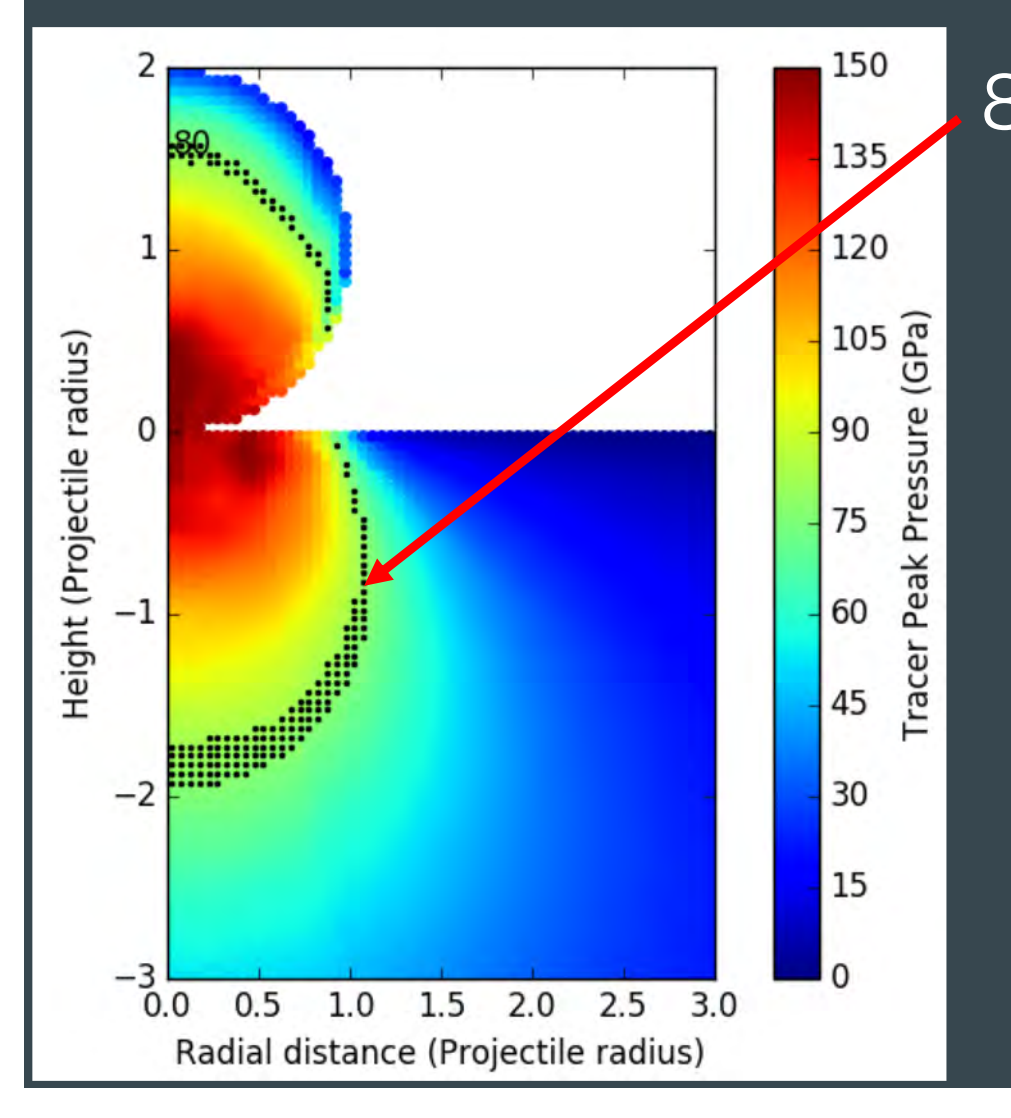

#### 80 GPaの等圧線

PeakP\_provenance.pyで行っている処理.

- 1. 読み込むデータの種類、時間. 初期位置の情報と計算の最終ステップの最大衝撃圧力が必要. step0=model.readStep('TrP', 0) step =model.readStep('TrP', model.laststep)
- 2. 最大衝撃圧力のカラーバープロット ax.scatter

3. 等圧線の表示 np.where

1. 読み込むデータの種類、時間 a. step=model.readStep(ʻTrp', i), forループで全計算ステップのTrpを読み込む. 2. tracer粒子の圧力がしきい値を超えた時間を記録する場所を 用意してから、記録する a. shock time = np.zeros(model.tracer\_num) b. if(step.TrP[tracer] >= shock\_pressure): shock\_time[tracer] = step.time hint: tracer粒子で判定するには何が必要?

- 1. 記録された時間をplot a. ax.scatter(step0.xmark, step0.ymark, c=shock\_time)
- 2. 等時刻線を描きたい場合 a. shock\_timeがある時刻間の粒子を探す hint: tracer粒子で角度を判定する際に使ったのは?

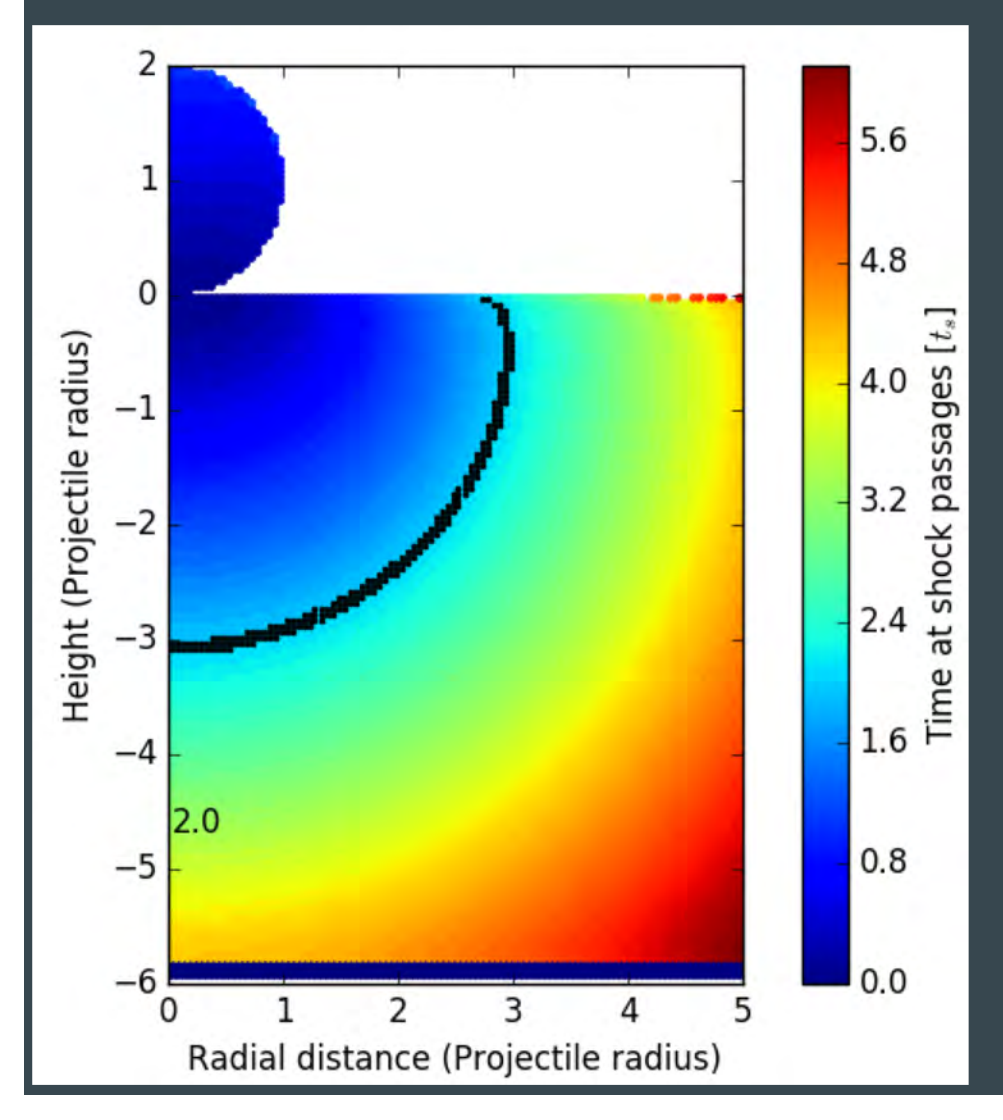